# Kalender 3

#### Hauptseite > Termine/Fristen > Kalender (Beta)

Kalender 3

[[Datei:|link=|rand|center|alternativtext=|Kalender (Beta)]]

Video: [ Kalender 3]

**Kategorie:** 

**Tastenkombination:** 

**Support-Hotline: 030 43598 888** 

Support-Internetseite: https://www.ra-micro.de/support/

#### Inhaltsverzeichnis

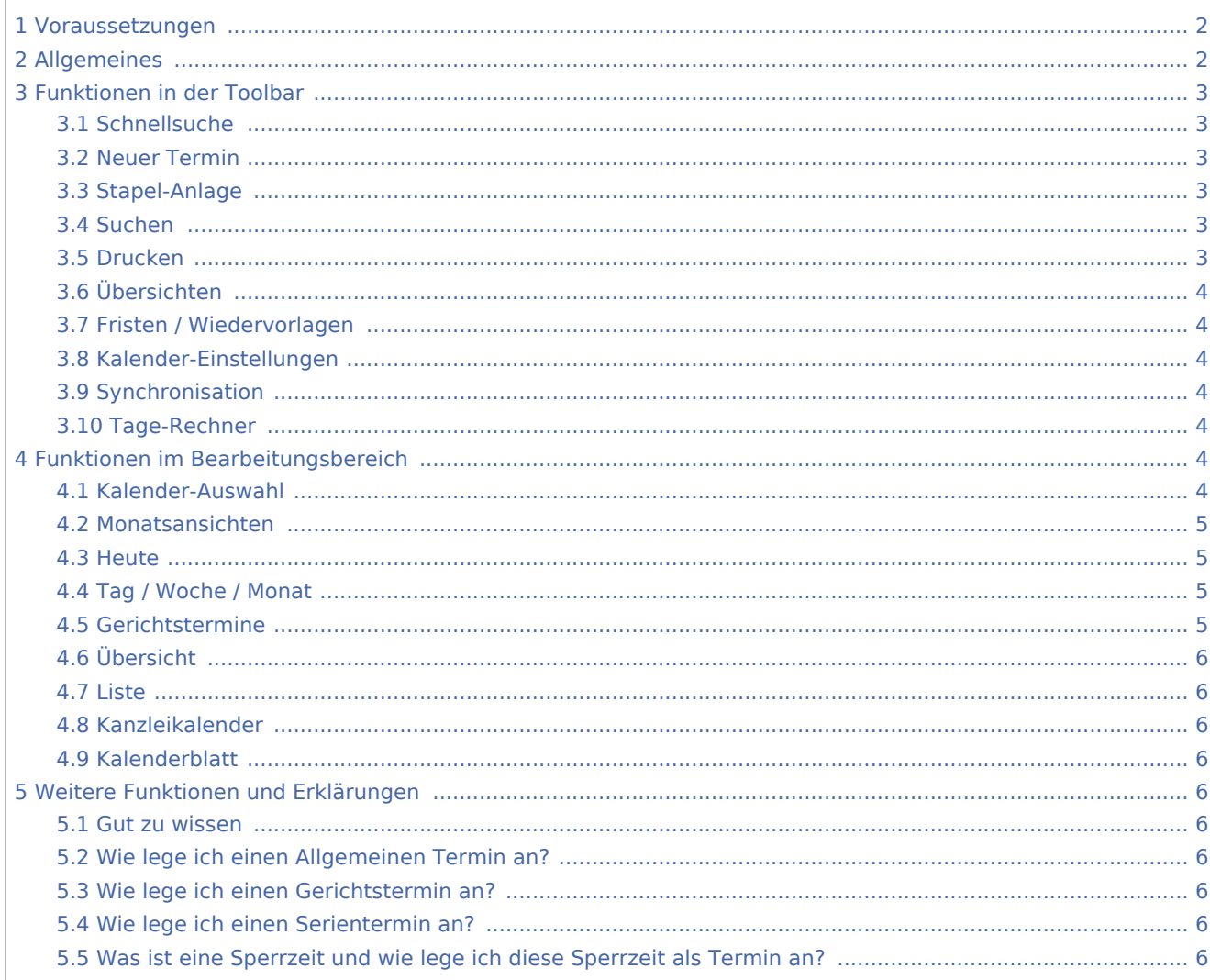

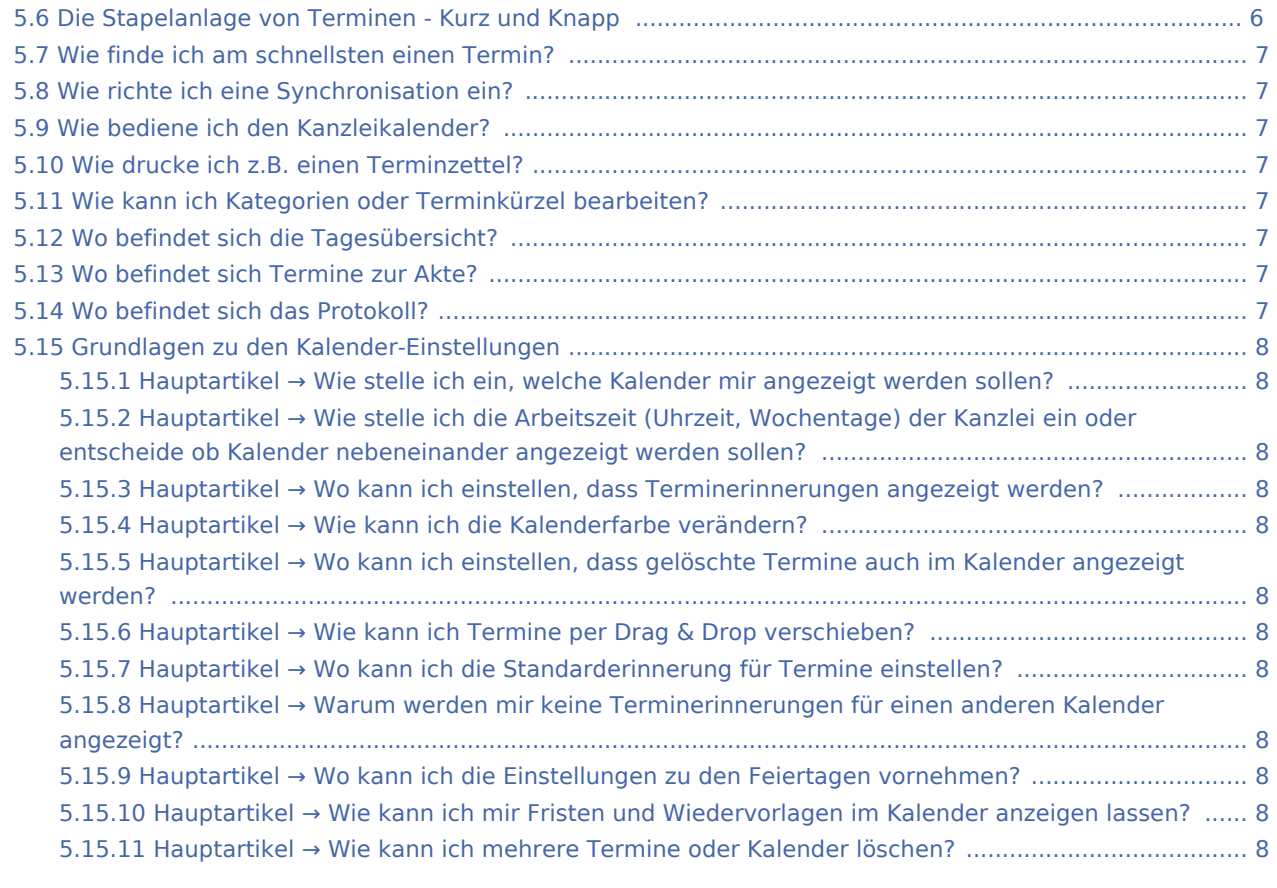

## <span id="page-1-0"></span>Voraussetzungen

• RA-MICRO Version 2020.01.002 (vermutlich) • CouchDB Installation (mit Link zum Handout: <https://neuentwicklung.raupdate3.de/couchdb/Installationshandbuch.pdf>• Punkt XYZ (lest euch mal den Paragraphen "Voraussetzung" im Handbuch durch und entscheidet, welchen ihr für Sinnvoll haltet auch in den Onlinehilfen mit aufzunehmen) • Wichtig: Es muss ganz klar und eindeutig formuliert werden, dass der Kalender nur von Neukunden ohne Datenübernahme genutzt werden kann; ein Konvertierungstool befindet sich zZ in Entwicklung!

# <span id="page-1-1"></span>Allgemeines

Allen RA-MICRO Benutzern steht automatisch ein Kalender zur Verfügung. Im Kalender können sämtliche Termine mit oder ohne Aktenbezug sowie aktenbezogene Gerichtstermine für alle Benutzer eingetragen und verwaltet werden.

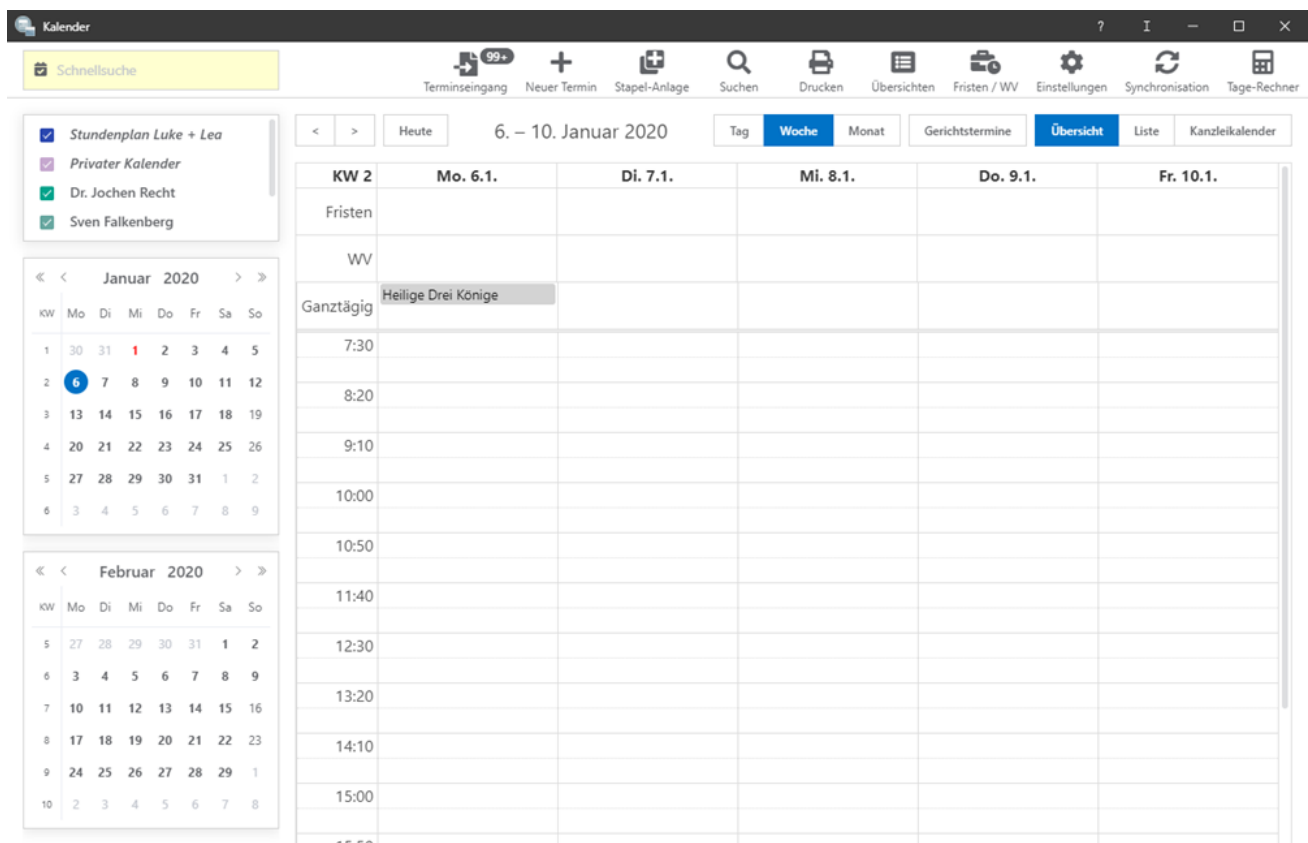

# <span id="page-2-0"></span>Funktionen in der Toolbar

## <span id="page-2-1"></span>Schnellsuche

Mit der Schnellsuche kann nach Terminen im Kalender gesucht werden. Bei der Suche werden alle Kalender berücksichtigt.

# <span id="page-2-2"></span>Neuer Termin

Hauptartikel → [Termin hinzufügen](https://onlinehilfen.ra-micro.de/index.php/Termin_hinzuf%C3%BCgen)

#### <span id="page-2-3"></span>Stapel-Anlage

Hauptartikel → [Stapelanlage](https://onlinehilfen.ra-micro.de/index.php/Stapelanlage)

## <span id="page-2-4"></span>Suchen

Hauptartikel → [Suchen](https://onlinehilfen.ra-micro.de/index.php/Suchen)

#### <span id="page-2-5"></span>Drucken

Hauptartikel → [Drucken](https://onlinehilfen.ra-micro.de/index.php/Kalender-Drucken)

#### **RA-MICRO**

Kalender 3

## <span id="page-3-0"></span>Übersichten

Hauptartikel → [Übersichten](https://onlinehilfen.ra-micro.de/index.php/%C3%9Cbersichten)

## <span id="page-3-1"></span>Fristen / Wiedervorlagen

Hauptartikel → [Fristen / Wiedervorlagen](https://onlinehilfen.ra-micro.de/index.php/Fristen_/_Wiedervorlagen)

#### <span id="page-3-2"></span>Kalender-Einstellungen

Hauptartikel → [Kalender-Einstellungen](https://onlinehilfen.ra-micro.de/index.php/Kalender-Einstellungen)

#### <span id="page-3-3"></span>Synchronisation

Hauptartikel → [Synchronisation](https://onlinehilfen.ra-micro.de/index.php/Kalender-Synchronisation)

## <span id="page-3-4"></span>Tage-Rechner

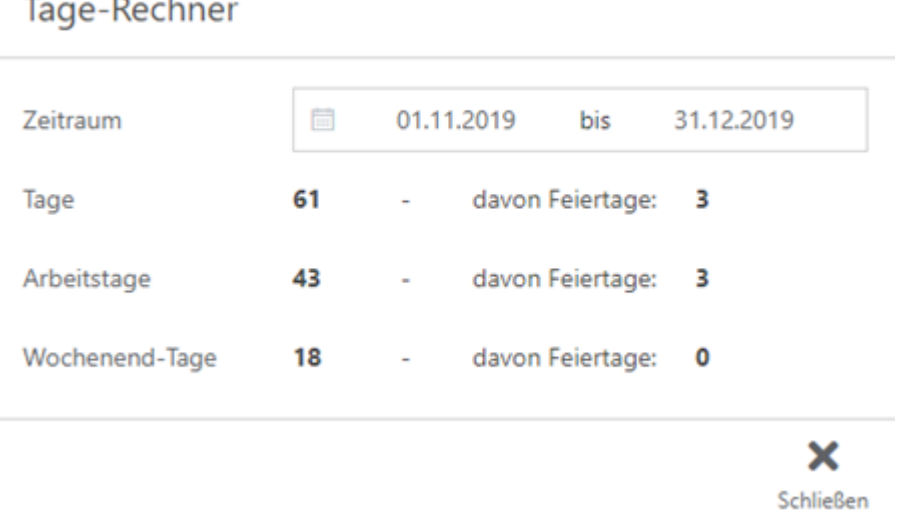

Durch Festlegen eines Zeitraums wird die Anzahl der Tage, Arbeitstage und Wochenend-Tage berechnet. Zusätzlich wird die Anzahl der Feiertage in dem jeweiligen Abschnitt berechnet.

# <span id="page-3-5"></span>Funktionen im Bearbeitungsbereich

## <span id="page-3-6"></span>Kalender-Auswahl

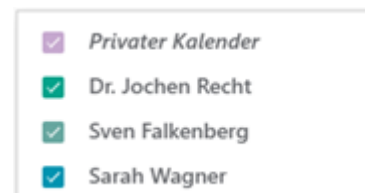

#### **RA-MICRO**

#### Kalender 3

Die Kalender-Auswahl zeigt die zuvor in den Einstellungen ausgewählten Kalender an. Siehe hierzu: [https://onlinehilfen.ra-micro.de/index.php/Kalender-Einstellungen#Kalender-Auswahl.2FKalender\\_anzeigen](https://onlinehilfen.ra-micro.de/index.php/Kalender-Einstellungen#Kalender-Auswahl.2FKalender_anzeigen)

#### <span id="page-4-0"></span>Monatsansichten

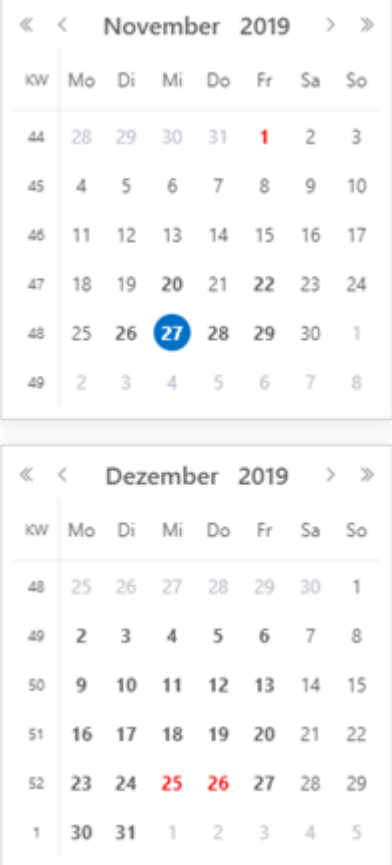

Die Monatsansicht zeigt den aktuellen und folgenden Monat an. Der aktuelle Tag ist blau und Feiertage rot markiert.

#### <span id="page-4-1"></span>**Heute**

Durch Klick auf den Heute-Button gelangt man auf das jeweils aktuelle Tagesdatum zurück.

# <span id="page-4-2"></span>Tag / Woche / Monat

Wird Tag / Woche / Monat ausgewählt, werden die ausgewählten Kalender in der Tagesansicht / Wochenansicht / Monatsansicht angezeigt.

## <span id="page-4-3"></span>Gerichtstermine

Über diese Einstellung werden ausschließlich die im Kalender vorhandenen Gerichtstermine angezeigt. Ein erneutes Klicken auf "Gerichtstermine" setzt die Einstellung zurück.

## <span id="page-5-0"></span>Übersicht

In der Übersicht werden alle eingetragenen Termine angezeigt.

#### <span id="page-5-1"></span>Liste

Hier kann die Darstellung des Kalenders als Liste festgelegt werden. Ein erneutes Klicken auf "Liste" setzt die Einstellung zurück.

#### <span id="page-5-2"></span>Kanzleikalender

Hauptartikel → [Kanzleikalender](https://onlinehilfen.ra-micro.de/index.php/Kanzleikalender)

## <span id="page-5-3"></span>Kalenderblatt

Im Kalenderblatt kann ein allgemeiner Termin durch Klick/Touch direkt eingetragen werden, ohne die Maske zur Eingabe des Termins aufzurufen. So können Termine schneller direkt in den Kalender eingetragen werden. Per Drag-and-Drop kann ein Termin auf einen anderen Tag/Uhrzeit oder in einen anderen Kalender kopiert werden.

# <span id="page-5-4"></span>Weitere Funktionen und Erklärungen

## <span id="page-5-5"></span>Gut zu wissen

Hauptartikel → [Gut zu wissen](https://onlinehilfen.ra-micro.de/index.php/Gut_zu_wissen)

## <span id="page-5-6"></span>Wie lege ich einen Allgemeinen Termin an?

Hauptartikel → [Wie lege ich einen Allgemeinen Termin an?](https://onlinehilfen.ra-micro.de/index.php/Wie_lege_ich_einen_Allgemeinen_Termin_an%3F)

#### <span id="page-5-7"></span>Wie lege ich einen Gerichtstermin an?

Hauptartikel → [Wie lege ich einen Gerichtstermin an?](https://onlinehilfen.ra-micro.de/index.php/Wie_lege_ich_einen_Gerichtstermin_an%3F)

#### <span id="page-5-8"></span>Wie lege ich einen Serientermin an?

Hauptartikel → [Wie lege ich einen Serientermin an?](https://onlinehilfen.ra-micro.de/index.php/Wie_lege_ich_einen_Serientermin_an%3F)

## <span id="page-5-9"></span>Was ist eine Sperrzeit und wie lege ich diese Sperrzeit als Termin an?

Hauptartikel → [Was ist eine Sperrzeit und wie lege ich diese Sperrzeit als Termin an?](https://onlinehilfen.ra-micro.de/index.php/Was_ist_eine_Sperrzeit_und_wie_lege_ich_diese_Sperrzeit_als_Termin_an%3F)

## <span id="page-5-10"></span>Die Stapelanlage von Terminen - Kurz und Knapp

Hauptartikel → [Stapelanlage von Terminen](https://onlinehilfen.ra-micro.de/index.php/Stapelanlage_von_Terminen)

#### **RA-MICRO**

Kalender 3

## <span id="page-6-0"></span>Wie finde ich am schnellsten einen Termin?

Hauptartikel → [Wie finde ich am schnellsten einen Termin?](https://onlinehilfen.ra-micro.de/index.php/Wie_finde_ich_am_schnellsten_einen_Termin%3F)

## <span id="page-6-1"></span>Wie richte ich eine Synchronisation ein?

Hauptartikel → [Wie richte ich eine Sychronisation ein?](https://onlinehilfen.ra-micro.de/index.php/Wie_richte_ich_eine_Sychronisation_ein%3F)

## <span id="page-6-2"></span>Wie bediene ich den Kanzleikalender?

Hauptartikel → [Wie bediene ich den Kanzleikalender?](https://onlinehilfen.ra-micro.de/index.php?title=Wie_bediene_ich_den_Kanzleikalender%3F&action=view)

#### <span id="page-6-3"></span>Wie drucke ich z.B. einen Terminzettel?

Hauptartikel → [Wie drucke ich etwas aus dem Kalender?](https://onlinehilfen.ra-micro.de/index.php/Wie_drucke_ich_etwas_aus_dem_Kalender%3F)

## <span id="page-6-4"></span>Wie kann ich Kategorien oder Terminkürzel bearbeiten?

Hauptartikel → [Wie kann ich Kategorien oder Terminkürzel bearbeiten?](https://onlinehilfen.ra-micro.de/index.php/Wie_kann_ich_Kategorien_oder_Termink%C3%BCrzel_bearbeiten%3F)

#### <span id="page-6-5"></span>Wo befindet sich die Tagesübersicht?

Hauptartikel → [Wo befindet sich die Tagesübersicht?](https://onlinehilfen.ra-micro.de/index.php/Wo_befindet_sich_die_Tages%C3%BCbersicht%3F)

#### <span id="page-6-6"></span>Wo befindet sich Termine zur Akte?

Hauptartikel → [Wo befindet sich die Termine zur Akte?](https://onlinehilfen.ra-micro.de/index.php/Wo_befindet_sich_die_Termine_zur_Akte%3F)

## <span id="page-6-7"></span>Wo befindet sich das Protokoll?

Hauptartikel → [Wo befindet sich das Protokoll?](https://onlinehilfen.ra-micro.de/index.php/Wo_befindet_sich_das_Protokoll%3F)

<span id="page-7-0"></span>Grundlagen zu den Kalender-Einstellungen

<span id="page-7-1"></span>**Hauptartikel → [Wie stelle ich ein, welche Kalender mir angezeigt](https://onlinehilfen.ra-micro.de/index.php/Wie_stelle_ich_ein,_welche_Kalender_mir_angezeigt_werden_sollen%3F)  [werden sollen?](https://onlinehilfen.ra-micro.de/index.php/Wie_stelle_ich_ein,_welche_Kalender_mir_angezeigt_werden_sollen%3F)**

<span id="page-7-2"></span>**Hauptartikel → [Wie stelle ich die Arbeitszeit \(Uhrzeit, Wochentage\) der](https://onlinehilfen.ra-micro.de/index.php/Wie_stelle_ich_die_Arbeitszeit_(Uhrzeit,_Wochentage)_der_Kanzlei_ein_oder_entscheide_ob_Kalender_nebeneinander_angezeigt_werden_sollen%3F)  [Kanzlei ein oder entscheide ob Kalender nebeneinander angezeigt](https://onlinehilfen.ra-micro.de/index.php/Wie_stelle_ich_die_Arbeitszeit_(Uhrzeit,_Wochentage)_der_Kanzlei_ein_oder_entscheide_ob_Kalender_nebeneinander_angezeigt_werden_sollen%3F)  [werden sollen?](https://onlinehilfen.ra-micro.de/index.php/Wie_stelle_ich_die_Arbeitszeit_(Uhrzeit,_Wochentage)_der_Kanzlei_ein_oder_entscheide_ob_Kalender_nebeneinander_angezeigt_werden_sollen%3F)**

<span id="page-7-3"></span>**Hauptartikel → [Wo kann ich einstellen, dass Terminerinnerungen](https://onlinehilfen.ra-micro.de/index.php/Wo_kann_ich_einstellen,_dass_Terminerinnerungen_angezeigt_werden%3F)  [angezeigt werden?](https://onlinehilfen.ra-micro.de/index.php/Wo_kann_ich_einstellen,_dass_Terminerinnerungen_angezeigt_werden%3F)**

<span id="page-7-4"></span>**Hauptartikel → [Wie kann ich die Kalenderfarbe verändern?](https://onlinehilfen.ra-micro.de/index.php/Wie_kann_ich_die_Kalenderfarbe_ver%C3%A4ndern%3F)**

<span id="page-7-5"></span>**Hauptartikel → [Wo kann ich einstellen, dass gelöschte Termine auch im](https://onlinehilfen.ra-micro.de/index.php/Wo_kann_ich_einstellen,_dass_gel%C3%B6schte_Termine_auch_im_Kalender_angezeigt_werden%3F)  [Kalender angezeigt werden?](https://onlinehilfen.ra-micro.de/index.php/Wo_kann_ich_einstellen,_dass_gel%C3%B6schte_Termine_auch_im_Kalender_angezeigt_werden%3F)**

<span id="page-7-6"></span>**Hauptartikel → [Wie kann ich Termine per Drag & Drop verschieben?](https://onlinehilfen.ra-micro.de/index.php/Wie_kann_ich_Termine_per_Drag_%26_Drop_verschieben%3F)**

<span id="page-7-7"></span>**Hauptartikel → [Wo kann ich die Standarderinnerung für Termine](https://onlinehilfen.ra-micro.de/index.php/Wo_kann_ich_die_Standarderinnerung_f%C3%BCr_Termine_einstellen%3F)  [einstellen?](https://onlinehilfen.ra-micro.de/index.php/Wo_kann_ich_die_Standarderinnerung_f%C3%BCr_Termine_einstellen%3F)**

<span id="page-7-8"></span>**Hauptartikel → [Warum werden mir keine Terminerinnerungen für einen](https://onlinehilfen.ra-micro.de/index.php/Warum_werden_mir_keine_Terminerinnerungen_f%C3%BCr_einen_anderen_Kalender_angezeigt%3F)  [anderen Kalender angezeigt?](https://onlinehilfen.ra-micro.de/index.php/Warum_werden_mir_keine_Terminerinnerungen_f%C3%BCr_einen_anderen_Kalender_angezeigt%3F)**

<span id="page-7-9"></span>**Hauptartikel → [Wo kann ich die Einstellungen zu den Feiertagen](https://onlinehilfen.ra-micro.de/index.php/Wo_kann_ich_die_Einstellungen_zu_den_Feiertagen_vornehmen%3F)  [vornehmen?](https://onlinehilfen.ra-micro.de/index.php/Wo_kann_ich_die_Einstellungen_zu_den_Feiertagen_vornehmen%3F)**

<span id="page-7-10"></span>**Hauptartikel → [Wie kann ich mir Fristen und Wiedervorlagen im](https://onlinehilfen.ra-micro.de/index.php/Wie_kann_ich_mir_Fristen_und_Wiedervorlagen_im_Kalender_anzeigen_lassen%3F)  [Kalender anzeigen lassen?](https://onlinehilfen.ra-micro.de/index.php/Wie_kann_ich_mir_Fristen_und_Wiedervorlagen_im_Kalender_anzeigen_lassen%3F)**

<span id="page-7-11"></span>**Hauptartikel → [Wie kann ich mehrere Termine oder Kalender löschen?](https://onlinehilfen.ra-micro.de/index.php/Wie_kann_ich_mehrere_Termine_oder_Kalender_l%C3%B6schen%3F)**